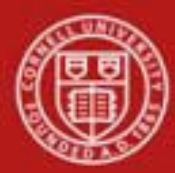

#### **Capital Assets SOP**: Capital Assets, Fabrication SOP Owner: Cost and Capital Assets Manager Version Number, Date Revised: #2, 9/19/2014 Date Implemented: Approval(s):

#### **Standard Operating Procedure**

#### **1. Purpose**

#### **Fabricated equipment are movable assets that are created or built by the university.**

Units can choose to use the fabrication document to add costs during equipment construction or they can use a fabrication account if the fabrication is charged to a sponsored account. The fabrication account is established in conjunction with Sponsored Program Services. Units should use object code 6290 when using a fabrication account. Once the item is placed into a service, the unit must process a General Error Correction (GEC) to reverse the charges on 6290 and debit the correct capital object code.

Otherwise, units can use the fabrication e-doc. The Asset Fabrication e-doc creates a control asset where additional cost components can be added to the fabricated asset. Units should use object code 3800 when purchasing fabricated components. Once the item is placed into service, notification must be sent so that the Capital Asset Office can assign the in-service date and changes the asset type code from UC – under construction, to an asset type code with a depreciable life. At that point the asset begins to depreciate from an accounting perspective.

Fabrications can be distinguished by any one of the following characteristics:

- Original Development the fabrication construction creates a one-of-a-kind piece of equipment.
- Original Components the original components bear no resemblance to the finished equipment.
- Original Components the original components are attached to, or are internal to the finished equipment.

After a fabrication has been approved, the asset number must be referenced on all related PURAP transactions.

- Requisitions for fabricated equipment should have the **Capital Asset System Type** set to 'One System' and the **Capital Asset System State** set to 'Modify Existing' in the **Capital Asset** tab on requisitions and purchase orders. These settings allow the requisition initiator to enter the fabrication asset number(s) to which the line items should be applied.
- To complete the information on the **Capital Asset** tab, each line item must be assigned a **Capital Asset Transaction Type** of 'fabrication' on the requisitions and purchase orders.

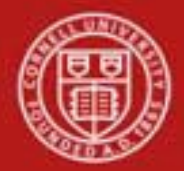

- The system will use the capital asset transition type to ensure that the line item is assigned a fabrication object code.
- As related invoices are processed in the Capital Asset Builder (CAB), the payments are applied to the fabrication asset number(s).

#### **2. Scope**

• Any KFS user can initiate a Fabrication document.

#### **3. Prerequisites**

- Access to KFS
- Basic knowledge / training on KFS
- Permissions / roles

#### **4. University Policy**

- 3.9 [Capital Assets](http://www.dfa.cornell.edu/treasurer/policyoffice/policies/volumes/finance/capitalassets.cfm) Policy
- 3.7 <u>[Accounting: System Structure](http://www.dfa.cornell.edu/treasurer/policyoffice/policies/volumes/finance/accounting.cfm) and Transactions</u>
- 3.10 Recharge Operations [and Service](http://www.dfa.cornell.edu/treasurer/policyoffice/policies/volumes/finance/recharge.cfm) Facilities
- $\bullet$  3.14 Business [Expenses](http://www.dfa.cornell.edu/treasurer/policyoffice/policies/volumes/finance/businessexpenses.cfm)
- 4.2 Transaction Authority [and Payment Approval](http://www.dfa.cornell.edu/treasurer/policyoffice/policies/volumes/governance/transaction.cfm)

#### **5. Responsibilities**

Personnel in the following roles / positions:

- Initiator
- KFS CAM Asset Manager
- KFS-SYS Asset Manager

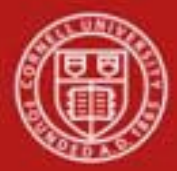

#### **6. Procedure**

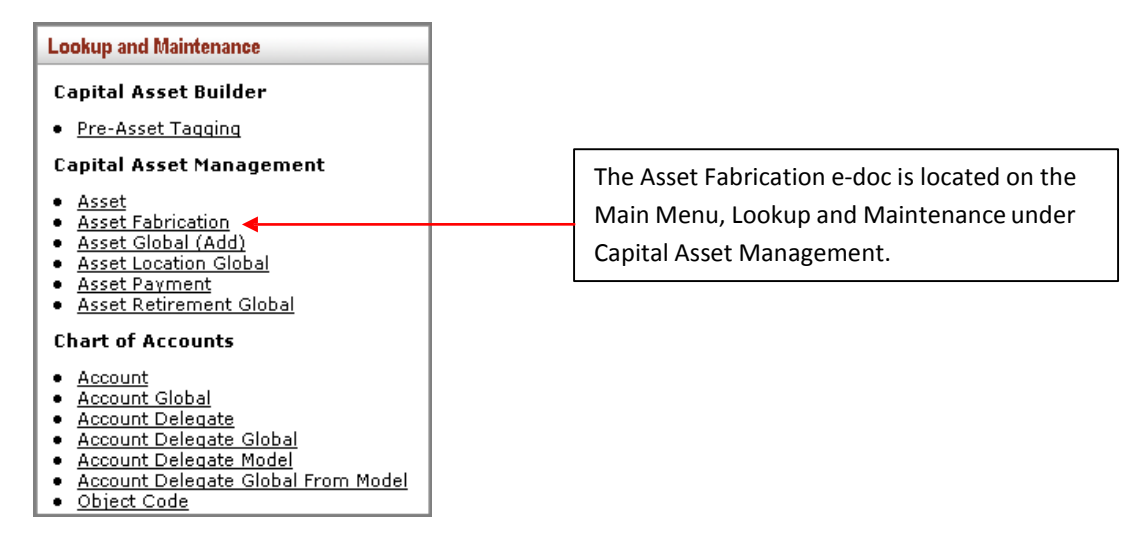

*Figure 1 – Main Menu, Lookup and Maintenance e-docs*

When the user selects Asset Fabrication from the Capital Asset Management sub-menu in the Lookup and Maintenance group on the Main Menu, the system displays a blank Asset Fabrication Maintenance (FR) e-doc with a new document ID.

This e-doc allows the user to create an asset record for equipment that was fabricated or created at Cornell.

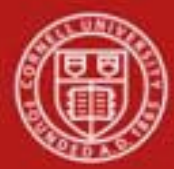

# Cornell University<br>Division of Financial Affairs

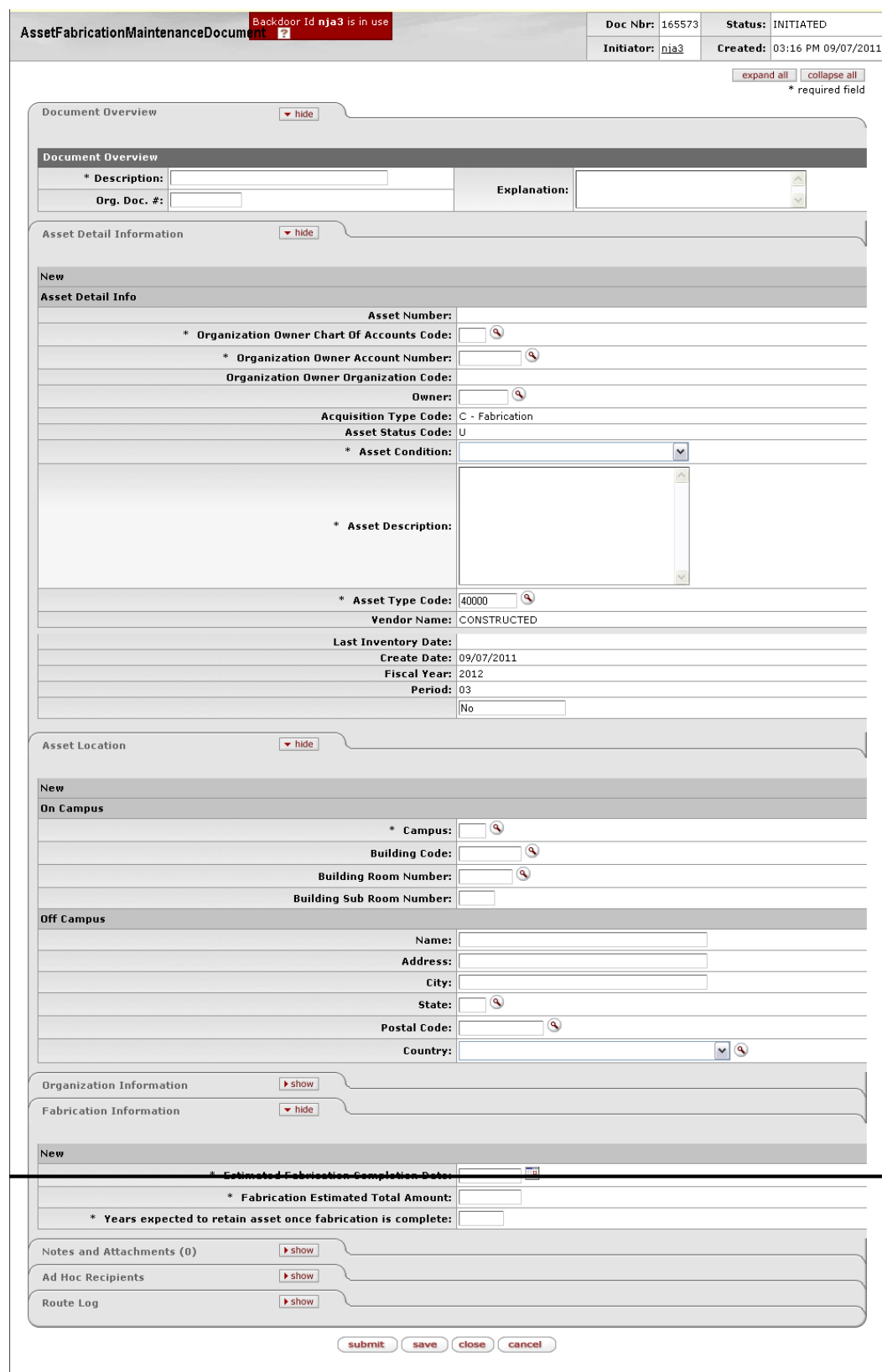

*Figure 2 -Asset FabricationMaintenance e-doc*

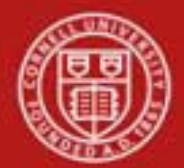

In addition to the standard tabs the Capital Asset Fabrication e-doc has several unique tabs.

#### **a. Asset Detail Information tab**

This tab contains the identification and ownership information for the asset.

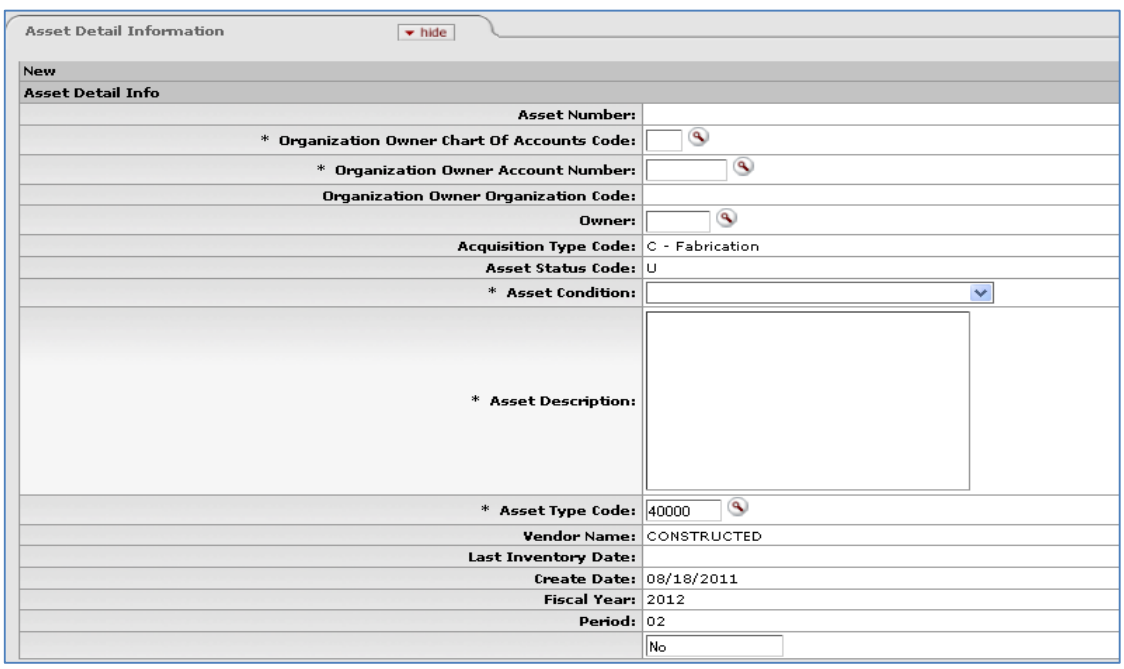

*Figure 3 – Asset Detail Information tab*

| Table 1 - Asset Detail Information tab field definitions |                                                                                                    |  |  |
|----------------------------------------------------------|----------------------------------------------------------------------------------------------------|--|--|
| <b>Field</b>                                             | <b>Definition</b>                                                                                                    |  |  |
| <b>Asset Number</b>                                      | Display only. A system-assigned identifier unique to each                                                                 |  |  |
|                                                          | asset. The asset number will be assigned after the user submits                                                           |  |  |
|                                                          | the e-doc. This field cannot be modified.                                                                                 |  |  |
| <b>Organization Owner Chart</b>                          | Required. Enter the chart code for the owner account                                                                      |  |  |
| of Accounts Code*                                        | responsible for the asset. The value for this will always be IT.                                                          |  |  |
| <b>Organization Owner</b>                                | Required. Enter the account number for the owner responsible                                                              |  |  |
| <b>Account Number*</b>                                   | for the asset or search for the number from the <b>Account</b>                                                            |  |  |
|                                                          | lookup. Use general department account if available, this is for                                                          |  |  |
|                                                          | workflow routing only.                                                                                                    |  |  |
| <b>Organization Owner</b>                                | Display-only. Identifies the organization responsible for the                                                             |  |  |
| <b>Organization Code</b>                                 | asset and is set by the owner account number.                                                                             |  |  |
| Owner                                                    | Optional. Used when the title is vested in other universities or                                                          |  |  |
|                                                          | agencies. Enter the name of the owner or search for it from the                                                           |  |  |
|                                                          | Agency lookup.                                                                                                    |  |  |
| <b>Acquisition Type Code</b>                             | Display-only. Describes how the asset was acquired by the                                                                 |  |  |
|                                                          | institution (i.e., new, gift, found, etc.) For fabricated assets, the<br>acquisition type defaults to $C'$ – Fabrication. |  |  |
|                                                          |                                                                                                    |  |  |

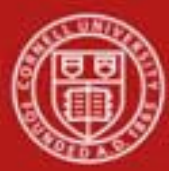

# Cornell University<br>Division of Financial Affairs

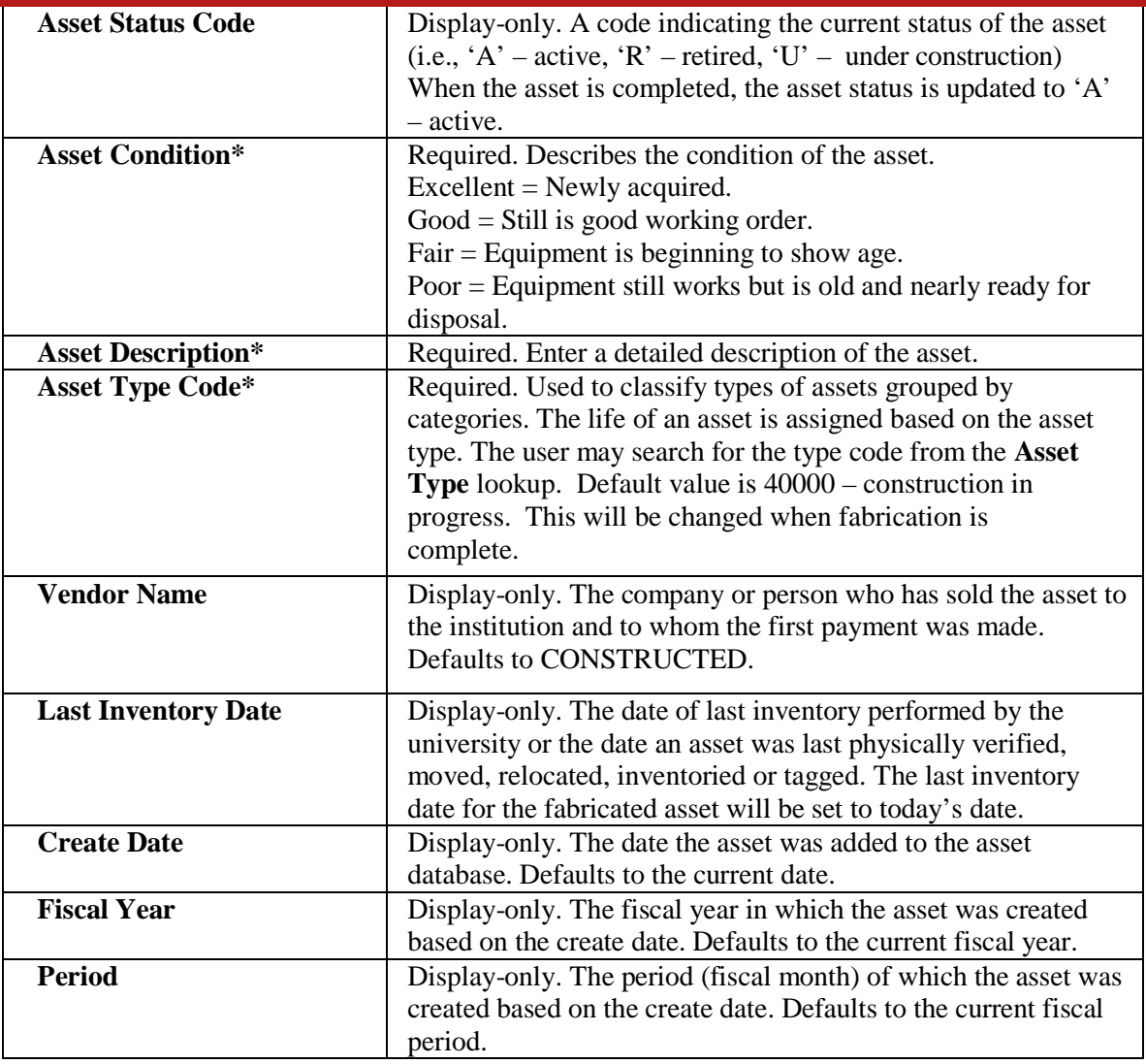

#### **b. Asset Location tab**

The Asset Location tab specifies the location of the asset. This tab contains two parts, one area for On Campus assets, another for Off Campus assets. Fill out the appropriate area based on the location of the asset. To enter a location, you must provide:

**Asset Status** – used to specify whether the asset is capital or non-capital. **Asset Type Code** – identifies the asset category. The Asset Type Code Table has required building indicator and a movable indicator.

The asset status in conjunction with the asset type code determines what location information is required.

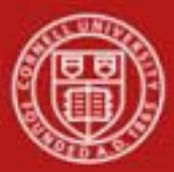

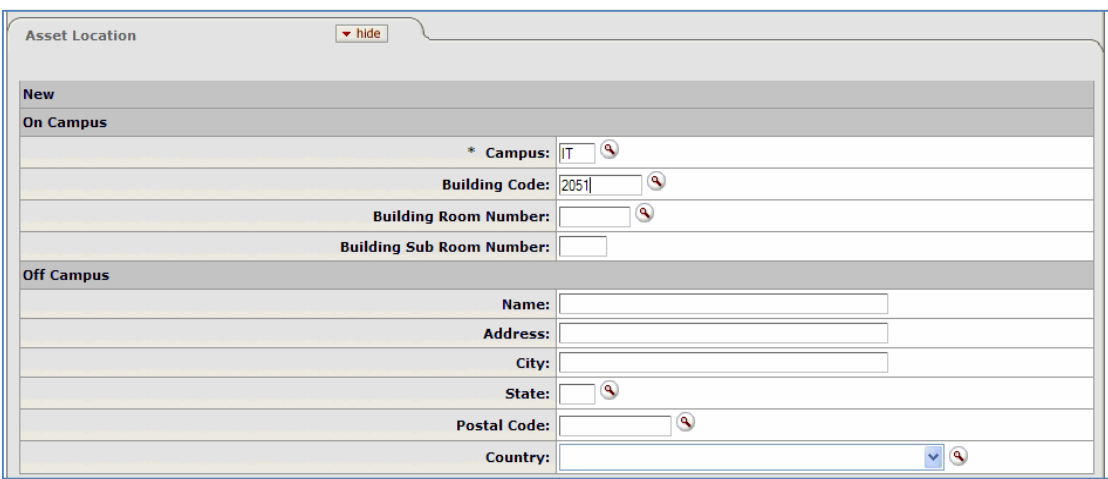

*Figure 4 – Asset Location tab*

| <b>Asset Location tab field definitions</b> |                                                                           |  |  |  |
|---------------------------------------------|---------------------------------------------------------------------------|--|--|--|
| <b>Field</b>                                | <b>Description</b>                                                        |  |  |  |
| Campus*                                     | Required. Enter the code identifying the physical campus in               |  |  |  |
|                                             | which the asset is/will be physically located. This value will            |  |  |  |
|                                             | be IT.                                                                    |  |  |  |
| <b>Building Code</b>                        | The code designated to the building in which the asset is/will            |  |  |  |
|                                             | be physically located or search for the code from the Building            |  |  |  |
|                                             | lookup $\mathbb{R}$ . The Building codes are validated against the        |  |  |  |
|                                             | Facilities data. Note: the Geneva campus and NYC Tech are                 |  |  |  |
|                                             | considered part of the Ithaca campus.                                     |  |  |  |
| <b>Building Room</b>                        | The building's room number in which the asset is/will be                  |  |  |  |
| <b>Number</b>                               | physically located or search for the number from the Room                 |  |  |  |
|                                             | lookup <sup>4</sup> . The room codes are validated against the Facilities |  |  |  |
|                                             | data.                                                                     |  |  |  |
| <b>Building Sub Room</b>                    | The code created for departmental use. Most departments use               |  |  |  |
| <b>Number</b>                               | this field to enter the cubicle sub-room number.                          |  |  |  |
| (Off Campus) Name                           | The name of the person in charge of the asset at the off-                 |  |  |  |
|                                             | campus location.                                                          |  |  |  |
| (Off Campus) Address                        | The off-campus street address where the asset is/will be                  |  |  |  |
|                                             | located or stored.                                                        |  |  |  |
| (Off Campus) City                           | Enter the off campus city where the asset is/will be located or           |  |  |  |
|                                             | stored.                                                                   |  |  |  |
| (Off Campus) State                          | Enter the two letter state abbreviation or search for it from the         |  |  |  |
|                                             | State lookup <sup>9</sup> . The state code is validated against the State |  |  |  |
|                                             | table. The state code is not required if the asset is outside the         |  |  |  |
|                                             | US.                                                                       |  |  |  |
| (Off Campus) Postal                         | Enter the postal code or search for it from the Postal Code               |  |  |  |
| Code                                        | lookup 9.                                                                 |  |  |  |
| (Off Campus) Country                        | Select the country from the Country list or search for it from            |  |  |  |
|                                             | the <b>Country</b> lookup <sup>(3)</sup> .                                |  |  |  |

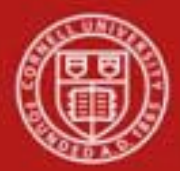

#### **c. Organization Information tab**

This tab provides organization information for the asset. This tab is not required but it is highly recommended that it be filled out. Fields 2 and 3 are validated and searchable, thereby providing a searchable record of assets by owner / representative.

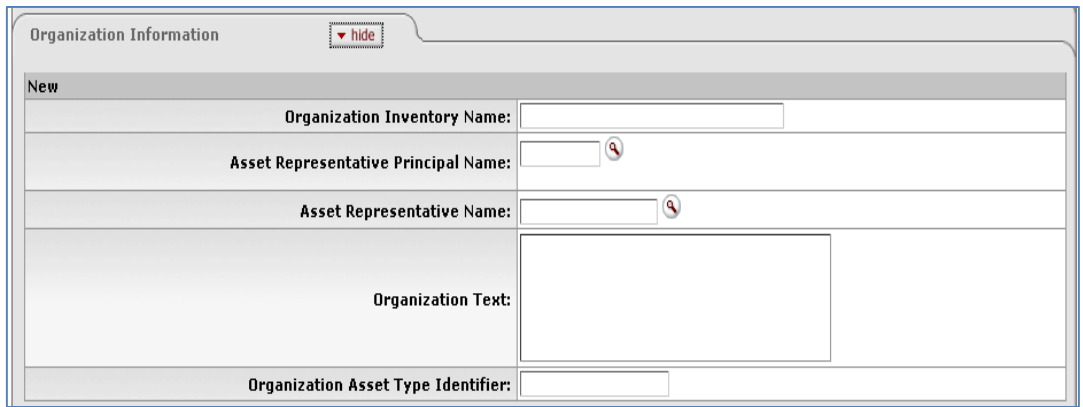

*Figure 5 – Organization Information tab*

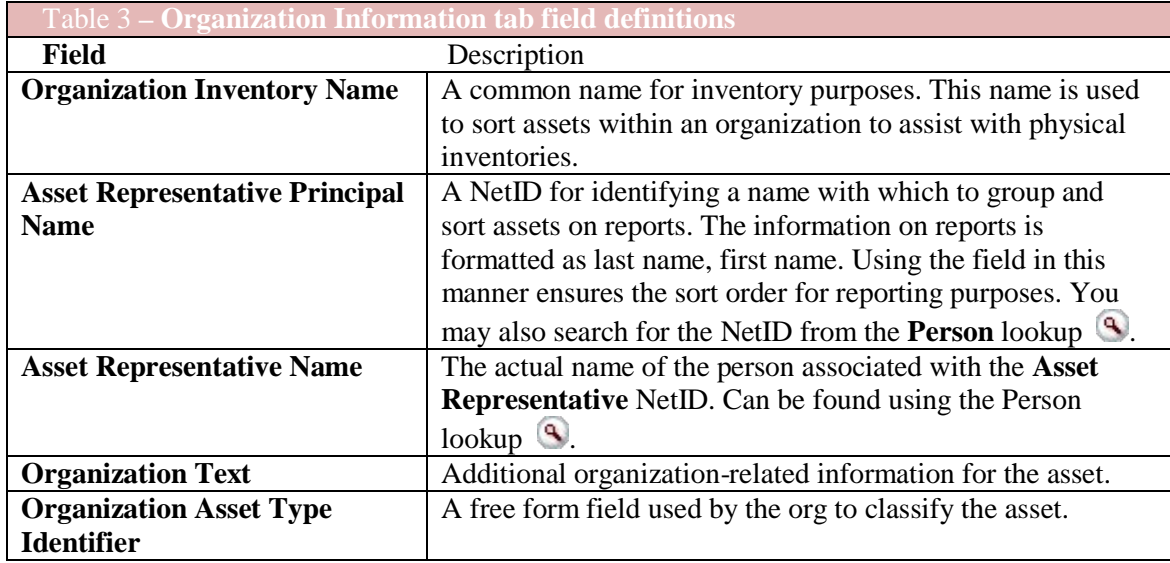

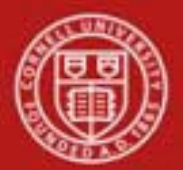

#### **d. Fabrication Information tab**

This tab contains the fabrication information for the asset.

| <b>Fabrication Information</b>                                 | $\blacktriangleright$ hide |  |  |
|----------------------------------------------------------------|----------------------------|--|--|
| New                                                            |                            |  |  |
| * Estimated Fabrication Completion Date:                       |                            |  |  |
| * Fabrication Estimated Total Amount:                          |                            |  |  |
| * Years expected to retain asset once fabrication is complete: |                            |  |  |

*Figure 6 – Fabrication Information tab*

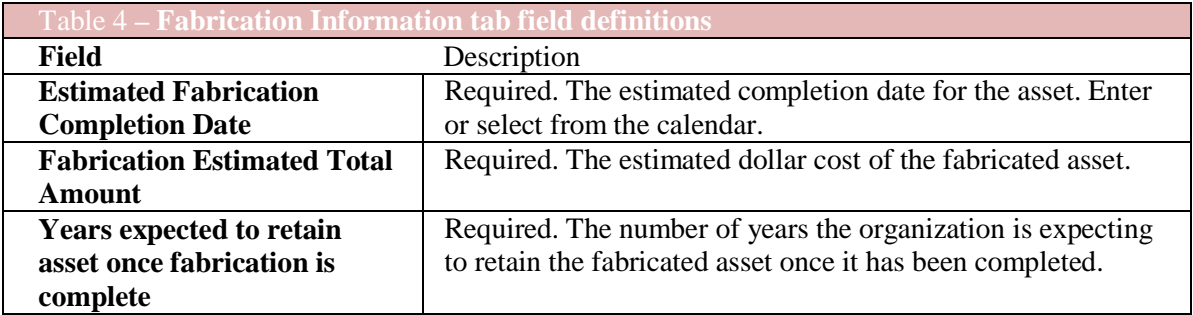

#### **Business Rules**

- To initiate a fabrication request the user must complete:
	- All the required information on the Asset Detail Information tab
	- All the required information on the Asset Location tab (information must be entered in either the On Campus fields or the Off Campus fields)
	- All the required information on the Fabrication Information tab.
- The Fabrication e-doc uses the Asset Type Code table to determine whether a building number and room number are required for the asset type category.
	- Any asset type code with the **moving indicator** checked 'yes' requires a building code and room number, or an off campus address. All asset type codes for moveable equipment have this indicator checked.
	- Any asset type code with the **required building indicator** checked 'yes' requires a building code. Asset type codes for buildings have this indicator checked.
	- Any asset type code with the 'moving indicator' and 'required building indicator' marked 'no' requires a campus code, but no building or room number. Asset type codes for land, have the 'moving indicator' and 'required building indicator' marked 'no.'

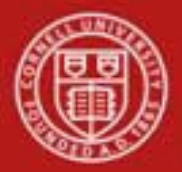

## Cornell University<br>Division of Financial Affairs

- For capital assets the asset type must be entered before the building and room number because the asset category identified by the asset type determines whether a building code, room number or off-campus information is required.
- For non-capital assets, a building code or room number is not required.

#### **Workflow**

Capital Asset – Fabrication

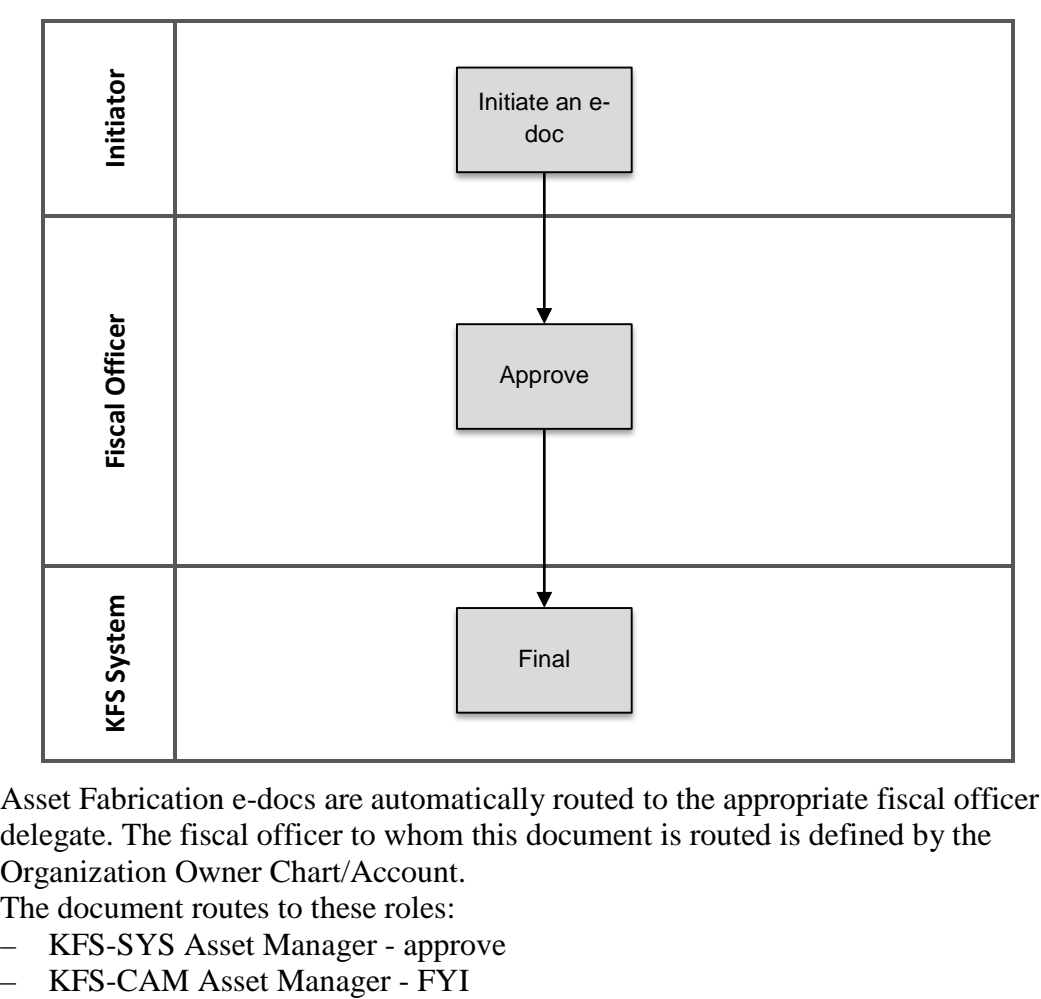

• Asset Fabrication e-docs are automatically routed to the appropriate fiscal officer or delegate. The fiscal officer to whom this document is routed is defined by the Organization Owner Chart/Account.

The document routes to these roles:

- KFS-SYS Asset Manager approve
- 

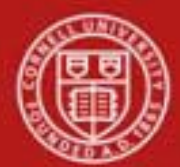

### **7. Definitions**

KFS at Cornell Glossary COA Old World – New World (a comparison of Legacy / KFS) KFS Acronym Glossary

### **8. References**

Capital Asset Management- Asset Fabrication (tutorial) Capital Asset – Overview (tutorial) KFS at CU: Chart of Accounts, Organizations